# **Dealing with Extreme Values: Trimming and Bottom- / Top- coding**

### **Goal**

Many inequality measures are sensitive to the values at the bottom and/or top of the income distribution, and some are not defined for non-positive values of income (e.g., any measure that calculates a logarithm). Therefore, comparative researchers sometimes "trim" the distribution (by deleting the top and bottom 1% for example) or impose 'bottom codes' and 'top codes' to provide a common calculation of lower and upper limits, method often referred to as "winsorising".

### **Activity**

Use the data for Sweden 2005. Remove all missing and zero values of household disposable income. Using both the trimming and winsorising methods, create the following two new variables:

- variable *trim*, where the top 1% and bottom 1% of weighted household disposable income (*dpi*) is set to missing (trimming);
- variable *wins* where the top 1% and bottom 1% of weighted household disposable income (*dpi*) are set respectively to the value of the  $1<sup>st</sup>$  and  $99<sup>th</sup>$  percentile (winsorising).

Compare the mean, median, and the first four and last four observations of the household income before the changes, after trimming, and after winsorising.

#### **Guidelines**

- $\triangleright$  You can find the values of the 1st and 99th percentiles of a variable as well as its first and last four observations by using **summarize**, with the option **detail**.
- $\triangleright$  In order to recall any of the results calculated by the **summarize** (or other) command(s), use the return codes automatically created by Stata. After you have summarized a variable, you can call **r(mean)** for the mean; **r(p50)** for the median; **r(p10)** for the first decile; **r(p20)** for the second decile, and so on. (In order to find out what statistics are available for each command, you can type **return list** immediately following the command, or look in the Stata manuals.) As a result, you can create a new variable based on the saved results of another variable used in a previous command in the following way:

```
sum <varname1>, de
gen \langle \text{varname2}\rangle = \langle \text{varname2}\rangle if \langle \text{varname2}\rangle >= r(p1) & \langle \text{varname2}\rangle \langle =r(p99)
```
- $\triangleright$  If you need information from a command, but do not need to see the results, precede your command by "**quietly**" (abbreviated by **qui**). This can save you from potentially lengthy log files that could be sent to the manual review queue by LISSY.
- You can ask Stata to format variables differently than what it does by default. Use the **format** command for the variables you wish to display differently, and the option **format** on any subsequent command using that same variable. For example, the following commands:

```
format <varlist> %8.0f 
sum <varlist>, de format
```
will show the descriptive statistics with all their digits (up to the  $8<sup>th</sup>$ ), and no decimal point.

#### **Program**

di "\*\* INCOME DISTRIBUTION II – Exercise 12 \*\*"

use hweight dpi if (!mi(dpi) & !(dpi==0)) using \$se05h, clear quietly sum dpi [w=hweight], de gen trim=dpi if dpi>=r(p1) & dpi<=r(p99) gen wins=dpi replace wins=r(p1) if dpi<=r(p1) replace wins=r(p99) if dpi>=r(p99) format dpi trim wins %8.0f sum dpi trim wins [w=hweight], de format

## **Results**

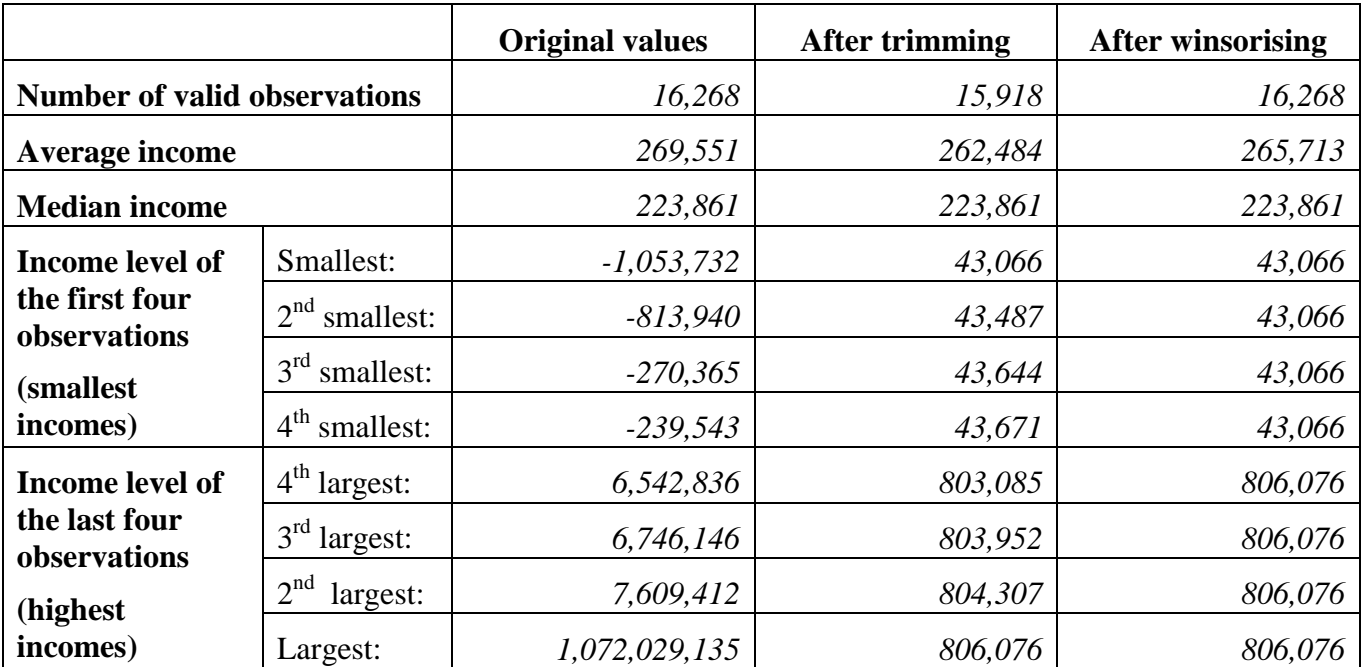